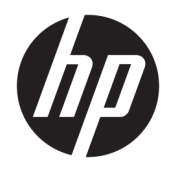

# Scanner de codes-barres linéaires HP II

Manuel de l'utilisateur

© Copyright 2016, 2018 HP Development Company, L.P.

Les informations contenues dans le présent document peuvent faire l'objet de modifications sans préavis. Les garanties relatives aux produits et aux services HP sont décrites dans les textes de garantie limitée expresse qui les accompagnent. Aucune déclaration dans ce document ne peut être interprétée comme constituant une garantie supplémentaire. HP ne saurait être tenu pour responsable des erreurs ou omissions de nature technique ou rédactionnelle qui pourraient subsister dans le présent document.

Deuxième édition : juin 2018

Première édition : Décembre 2016

Référence du document : 915238-052

#### **À propos de ce guide**

Ce guide fournit des informations sur la configuration et l'utilisation du scanner de codes-barres linéaires HP II.

- **AVERTISSEMENT !** Indique une situation dangereuse **pouvant** entraîner des blessures graves voire mortelles.
- **ATTENTION :** Indique une situation dangereuse **pouvant** entraîner des blessures mineures ou de gravité modérée.
- **IMPORTANT :** Indique les informations considérées comme importantes mais non dangereuses (par exemple, des messages associés à des dommages matériels). Une notification alerte l'utilisateur que si une procédure n'est pas scrupuleusement suivie, cela peut entraîner une perte de données ou une détérioration du matériel ou des logiciels. Contient également des informations essentielles pour expliquer un concept ou pour terminer une tâche.
- **EXALUMARQUE :** Contient des informations supplémentaires qui soulignent ou complètent les points importants du texte principal.
- **CONSEIL :** Fournit des conseils utiles pour terminer une tâche.

# **Sommaire**

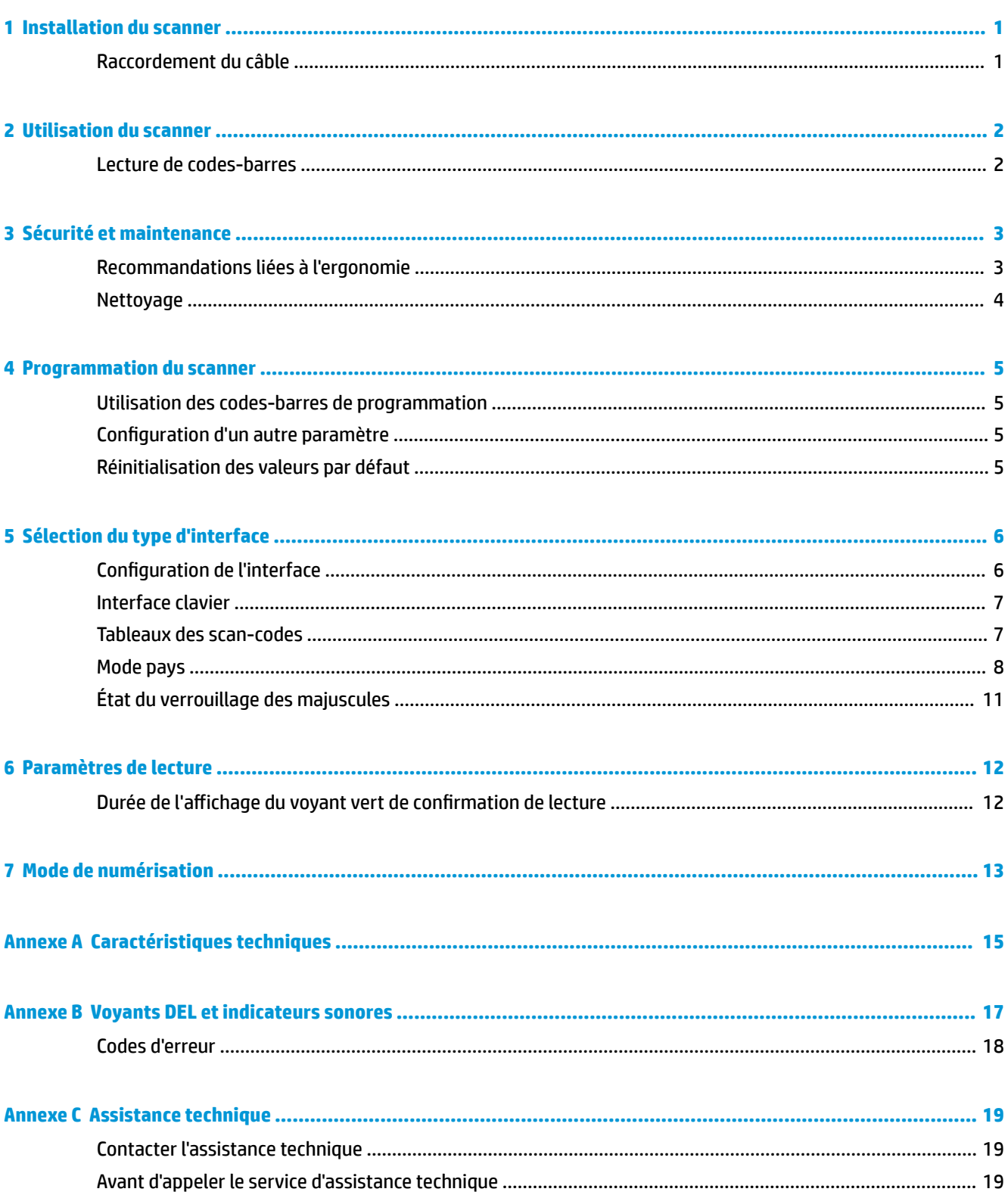

# <span id="page-6-0"></span>**1 Installation du scanner**

#### **Raccordement du câble**

**1.** Branchez le câble d'interface au niveau de la partie inférieure du scanner.

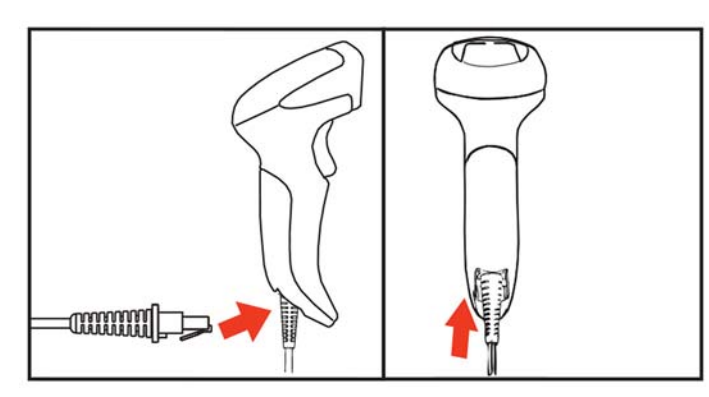

**2.** Connectez l'autre extrémité du câble d'interface à un connecteur USB du périphérique hôte.

**USB** 

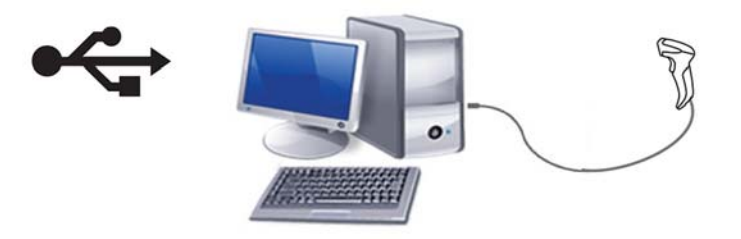

Pour déconnecter le câble du scanner, insérez un trombone dans l'orifice situé sur la partie avant du scanner et retirez le câble du scanner comme indiqué ci-dessous.

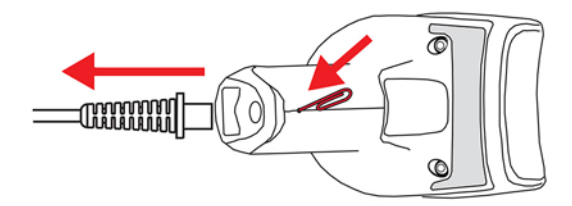

## <span id="page-7-0"></span>**2 Utilisation du scanner**

#### **Lecture de codes-barres**

Visez la cible à l'aide du scanner et appuyez sur la gâchette afin de permettre à l'éclairage (faisceau rouge) de décoder l'étiquette du code-barres. L'éclairage reste allumé jusqu'à ce que vous arrêtiez d'appuyer sur la gâchette ou jusqu'à la lecture d'une étiquette ou l'expiration de la « durée maximale pour une numérisation ». Lors de la numérisation d'une étiquette de code-barres, vous pouvez régler la distance ou l'angle en direction de l'étiquette afin de faciliter la lecture. Vérifiez que la ligne de lecture traverse toutes les barres et tous les espaces du code-barres.

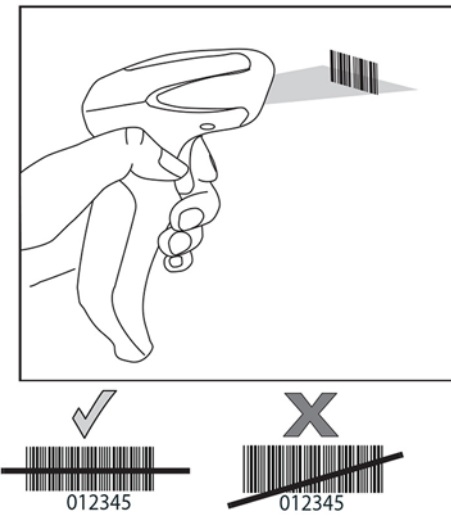

Ne tenez pas le scanner directement au-dessus du code-barres. La lumière se reflétant directement en direction du scanner depuis le code-barres est qualifiée de réflexion spéculaire. Cette réflexion spéculaire peut compliquer le décodage. Dans ce cas, vous pouvez incliner le scanner jusqu'à 65° vers l'avant ou vers l'arrière et réussir le décodage.

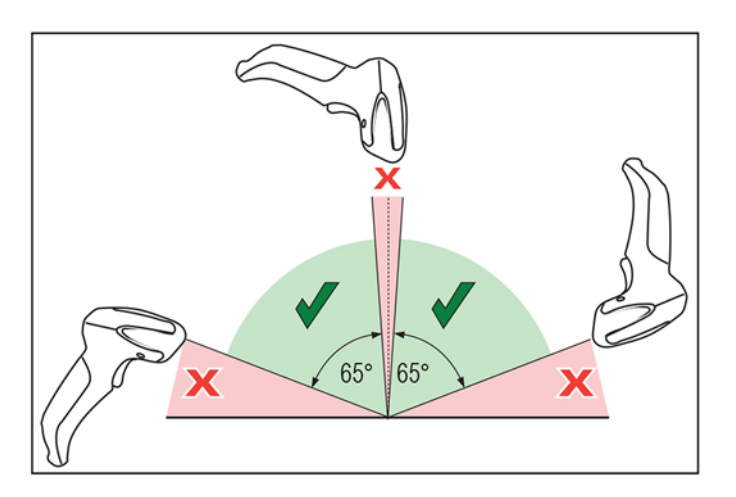

# <span id="page-8-0"></span>**3 Sécurité et maintenance**

### **Recommandations liées à l'ergonomie**

- **AVERTISSEMENT !** \$fin d'éviter ou de réduire les risques potentiels de blessures associées à l'ergonomique, suivez les recommandations ci-dessous. Consultez votre responsable de santé et sécurité afin vous assurer que vous appliquez les consignes des programmes de sécurité de votre société en vue d'éviter toute blessure des employés.
	- Réduisez ou éliminez les mouvements répétitifs
	- Gardez une position naturelle
	- Réduisez ou éliminez la force excessive exercée
	- Gardez les objets fréquemment utilisés à portée de main
	- Effectuez les tâches aux hauteurs appropriées
	- Réduisez ou éliminez la vibration
	- Réduisez ou éliminez la pression directe
	- Fournissez des postes de travail adaptables
	- Fournissez l'espace de travail adéquat
	- Fournissez un environnement de travail approprié
	- Améliorez les procédures de travail

#### <span id="page-9-0"></span>**Nettoyage**

Les surfaces extérieures et les verres de numérisation exposés à des éclaboussements, des salissures ou des déchets doivent être nettoyés régulièrement pour assurer des performances optimales lors des numérisations.

Utilisez un chiffon doux et sec pour nettoyer le produit. Si le produit est très sale, nettoyez-le à l'aide d'un chiffon doux humecté avec un nettoyant non agressif ou de l'alcool éthylique dilué.

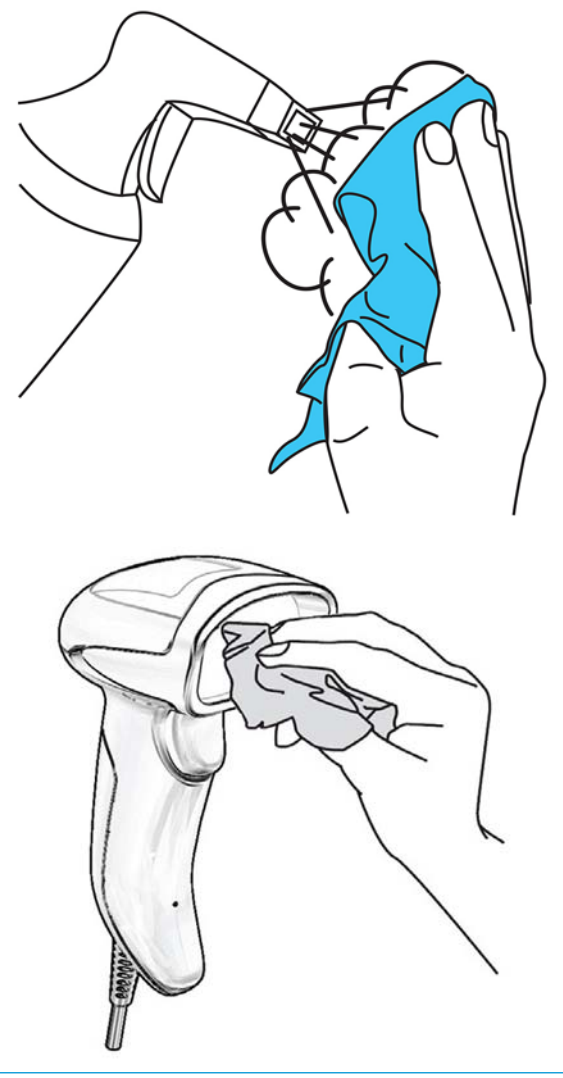

**IMPORTANT :** N'utilisez pas d'agent de nettoyage abrasif ou agressif, ni de patin abrasif pour nettoyer les verres de numérisation ou les plastiques.

Ne versez ou ne vaporisez aucun liquide directement sur l'unité.

### <span id="page-10-0"></span>**4 Programmation du scanner**

Le scanner est configuré en usine avec un ensemble de fonctions standard par défaut. Après avoir numérisé le code-barres d'interface dans la rubrique précédente sur les « Interfaces », sélectionnez d'autres options et personnalisez votre scanner à l'aide des codes-barres de programmation présents dans le guide *HP Retail Linear Barcode Scanner Programming Reference Guide* (Guide de référence de programmation du scanner commercial de codes-barres linéaires HP ; GRP). Consultez la rubrique sur les fonctions correspondant à votre interface, mais aussi les chapitres Data Editing (Édition de données) et Symbologies du GRP.

#### **Utilisation des codes-barres de programmation**

Ce manuel contient des codes-barres vous permettant de reconfigurer votre scanner. Certains codes-barres de programmation, tels que le code-barres de réinitialisation des paramètres par défaut, nécessitent uniquement la numérisation de cet unique code-barres pour procéder à la modification

D'autres codes-barres nécessitent que le scanner soit réglé sur le mode Programmation avant d'être numérisés. Numérisez un code-barres ACCÉDER/QUITTER une seule fois pour entrer en mode Programmation, numérisez la configuration des paramètres souhaité, puis numérisez à nouveau le code-barres ACCÉDER/ QUITTER pour accepter vos modifications Le scanner quitte le mode Programmation et rétablit le fonctionnement normal.

#### **Configuration d'un autre paramètre**

Des codes-barres de programmation supplémentaires sont disponibles dans le GRP et vous permettent de personnaliser des fonctions de programmation. Si votre installation nécessite des programmations différentes des paramètres standard par défaut, consultez le GRP.

#### **Réinitialisation des valeurs par défaut**

Si vous n'êtes pas certain(e) des options de programmation disponibles sur votre scanner, ou si vous avez modifié certaines options et souhaitez restaurer vos paramètres d'usine personnalisés, numérisez le codebarres ci-dessous pour réinitialiser le scanner à sa configuration initiale. Consultez le GRP pour d'autres options et pour obtenir la liste des paramètres d'usine standard.

**REMARQUE :** Les paramètres d'usine sont basés sur le type d'interface. Assurez-vous que votre scanner est configuré pour l'interface appropriée avant de numériser cette étiquette. Pour en savoir plus, consultez la rubrique [Sélection du type d'interface à la page 6](#page-11-0).

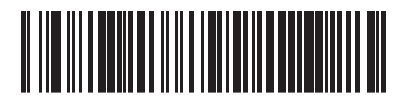

Restauration des paramètres par défaut

## <span id="page-11-0"></span>**5 Sélection du type d'interface**

Une fois la connexion physique entre le scanner et son hôte terminée, numérisez le code-barres approprié pour sélectionner le type d'interface adéquat pour votre système. Dans ce chapitre, vous trouverez des informations concernant les options de programmation pour chaque type d'interface. Pour les valeurs par défaut et plus d'informations, reportez-vous au GRP.

#### **Configuration de l'interface**

Numérisez le code-barres de programmation approprié pour sélectionner le type d'interface pour votre système.

**REMARQUE :** Contrairement à d'autres fonctionnalités et options de programmation, la sélection de l'interface nécessite la lecture d'une seule étiquette de code-barres de programmation. NE lisez pas un codebarres ACCÉDER/QUITTER avant d'avoir numérisé un code-barres de sélection d'interface.

Certaines interfaces nécessitent que le scanner démarre en mode désactivé lorsque celui-ci est mis sous tension. Si vous désirez effectuer une configuration supplémentaire alors que le scanner est en mode désactivé, tirez longuement la gâchette pendant cinq secondes. Le scanner se mettra dans un mode qui permet la programmation avec des codes-barres.

**USB-COM**

USB COM pour simuler l'interface standard RS-232

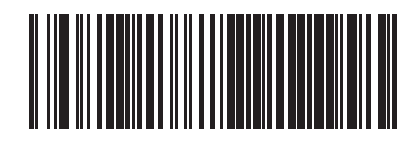

Sélectionnez USB-COM-STD

Téléchargez le pilote USB Com approprié à l'adresse suivante : [http://www.hp.com/support.](http://www.hp.com/support)

#### <span id="page-12-0"></span>**Interface clavier**

Utilisez les codes-barres de programmation ci-dessous pour sélectionner des options pour un clavier USB.

**Clavier**

Clavier USB avec encodage des touches alternatif

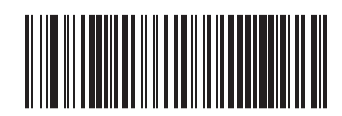

Sélectionnez clavier alternatif USB

Clavier USB avec encode des touches standard

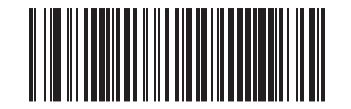

Sélectionnez clavier USB

#### **Tableaux des scan-codes**

Consultez le GRP pour obtenir des informations sur l'émulation des caractères de contrôle pour les interfaces du clavier.

### <span id="page-13-0"></span>**Mode pays**

L

L,

Cette fonction indique le pays/la langue pris(e) en charge par le clavier. Seul un clavier USB (sans codage de touche) prend en charge tous les modes pays.

Toutes les autres interfaces prennent UNIQUEMENT en charge les modes pays suivants : États-Unis, Belgique, Grande-Bretagne, France, Allemagne, Italie, Espagne et Suède.

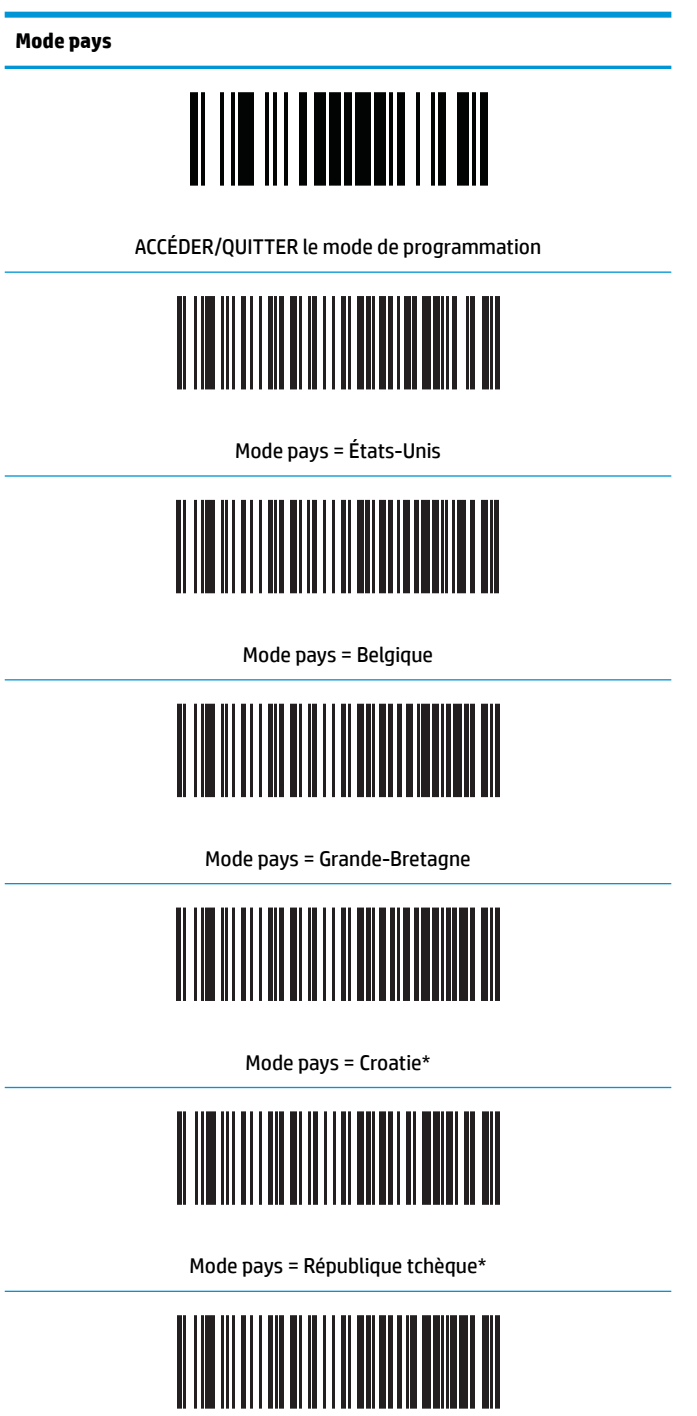

Mode pays = Danemark\*

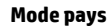

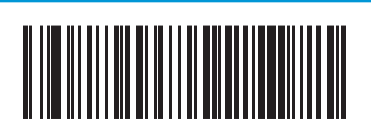

Mode pays = France

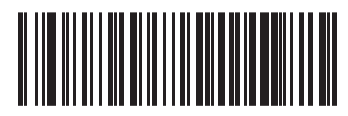

Mode pays = Français canadien

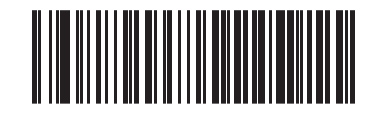

Mode pays = Allemagne

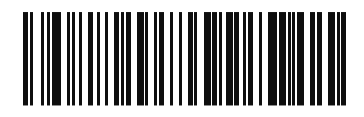

Mode pays = Hongrie

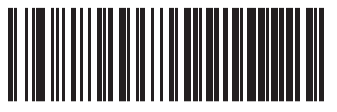

Mode pays = Italie

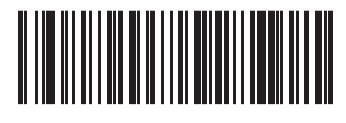

Mode pays = 106 touches - japonais\*

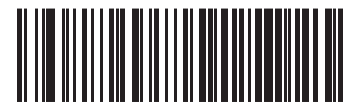

Mode pays = Lituanie

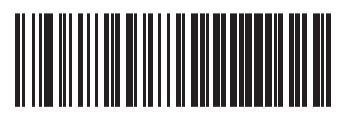

Mode pays = Norvège\*

**Mode pays**

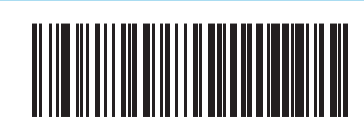

Mode pays = Pologne\*

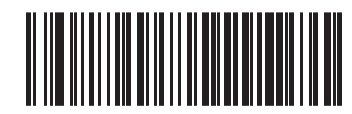

Mode pays = Portugal\*

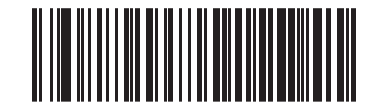

Mode pays = Roumanie\*

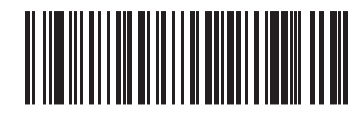

Mode pays = Slovaquie\*

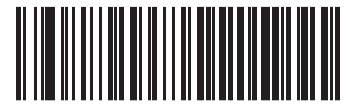

Mode pays = Espagne

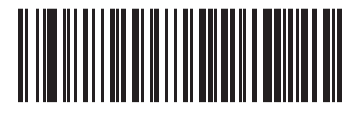

Mode pays = Suède

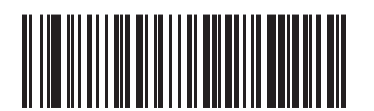

Mode pays = Suisse\*

\*Prend en charge uniquement les interfaces répertoriées dans la description de la fonction Mode pays.

### <span id="page-16-0"></span>**État du verrouillage des majuscules**

Cette option indique le format dans lequel le lecteur envoie les données caractères. Elle est utilisée par les interfaces du clavier USB.

00 = Verrouillage des majuscules désactivé, envoie des données caractères au format normal.

01 = Verrouillage des majuscules activé, envoie des données caractères en mode inversé.

02 = Verrouillage des majuscules automatique.

**État du verrouillage des majuscules**

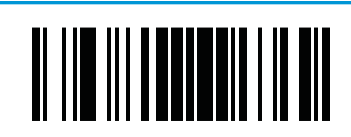

ACCÉDER/QUITTER le mode de programmation

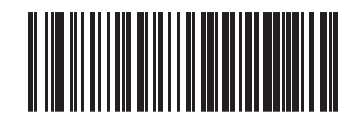

État de verrouillage des majuscules = Verrouillage des majuscules

désactivé

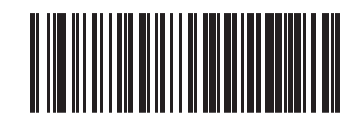

État de verrouillage des majuscules = Verrouillage des majuscules activé

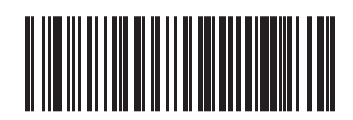

État de verrouillage des majuscules = Verrouillage des majuscules automatique

### <span id="page-17-0"></span>**6 Paramètres de lecture**

Approchez le scanner de la cible et centrez la visée et le système d'éclairage pour acquérir et décoder l'image. Pour en savoir plus, consultez la rubrique [Utilisation du scanner à la page 2](#page-7-0).

Le système de visée s'éteindra brièvement après l'acquisition et si aucun code n'est décodé, il se rallumera jusqu'à la prochaine acquisition. Le système d'éclairage restera allumé jusqu'à ce que le symbole soit décodé.

En lisant les symboles des codes, ajustez la distance à laquelle vous tenez le scanner.

#### **Durée de l'affichage du voyant vert de confirmation de lecture**

La fin de la lecture peut être signalée par un voyant vert de lecture correcte. Utilisez les codes-barres suivants pour spécifier la durée du faisceau du pointeur de lecture après une lecture réussie.

Durée de l'affichage du voyant vert de confirmation de lecture

ACCÉDER/QUITTER le mode de programmation

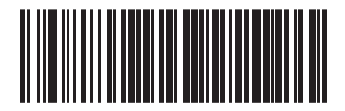

Durée du voyant vert = Désactiver (le voyant vert est désactivé)

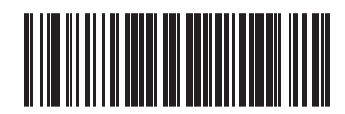

Durée du voyant vert = Courte (300 ms)

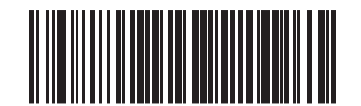

Durée du voyant vert = Moyenne (500 ms)

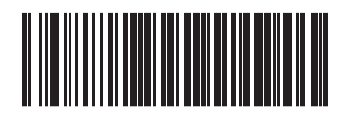

Durée du voyant vert = Longue (800 ms)

# <span id="page-18-0"></span>**7 Mode de numérisation**

Le scanner peut fonctionner en un ou plusieurs modes de numérisation.

**Numérisation unique au déclenchement de la gâchette :** Lorsque vous appuyez sur la gâchette, la numérisation est lancée jusqu'à ce que :

- La durée programmée se soit écoulée
- L'étiquette a été numérisée
- La gâchette est relâchée
- La « durée maximale pour une numérisation » est atteinte

Ce mode est associé à une lecture classique du scanner.

**Numérisation multiple au maintien de la gâchette :** Lorsque vous appuyez sur la gâchette, une numérisation démarre et le produit numérise jusqu'à ce que la gâchette soit relâchée, que la durée programmée se soit écoulée ou que la « durée maximale pour une numérisation » soit atteinte. Lecture d'une étiquette ne désactive pas la numérisation. Le délai avant la « double lecture » empêche toute lecture multiple indésirable lorsque ce mode est activé.

**Numérisation multiple à l'appui de la gâchette :** La numérisation commence lorsque vous appuyez sur la gâchette et se poursuit après que vous l'avez relâchée jusqu'à ce que vous appuyiez à nouveau sur la gâchette ou jusqu'à l'expiration de la « durée maximale pour une numérisation » ou d'une durée programmée. Lecture d'une étiquette ne désactive pas la numérisation. Le délai avant « double lecture » empêche les multiples lectures indésirables.

**Clignotement :** Le lecteur clignote quel que soit le mode de la gâchette. La lecture des codes a uniquement lieu au cours de la période de clignotement. Le délai avant « double lecture » empêche les multiples lectures indésirables.

**Toujours actif :** Le système d'éclairage est toujours activé, quel que soit le mode de la gâchette et le lecteur est toujours prêt pour la lecture de code. Le délai avant « double lecture » empêche les multiples lectures indésirables.

**Détection d'objets :** Dans ce mode, le scanner recherche les changements de scènes dans son champ de vision pour lancer une tentative de lecture. Pour vous aider à trouver la position de la ligne de lecture, vous pouvez configurer le voyant vert pour qu'il soit allumé. Lorsque la présence d'un objet est détectée dans la scène, le système d'éclairage est activé et le voyant vert s'éteint. La numérisation se poursuit jusqu'à ce que le délai d'absence de l'objet expire après la dernière lecture. Le délai avant la « double lecture » empêche toute lecture multiple indésirable lorsque le scanner est sous ce mode.

**Déclencher la détection d'objets :** Ceci est identique à la détection d'objets. Vous devez appuyer sur la gâchette pour activer le décodeur.

**REMARQUE :** Pour plus d'informations, consultez le Guide de référence du produit (GRP).

**Mode de numérisation**

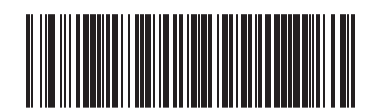

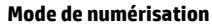

Mode de numérisation = Numérisation unique

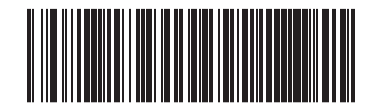

Mode de numérisation = Numérisation multiple au maintien de la gâchette

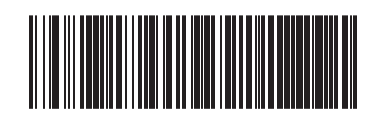

Mode de numérisation = Numérisation multiple à l'appui de la gâchette

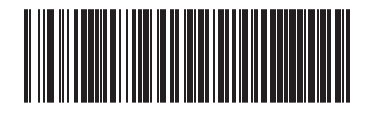

Mode de numérisation = Clignotement

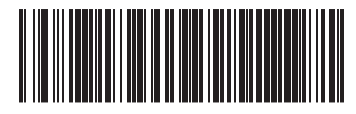

Mode de numérisation = Toujours activé

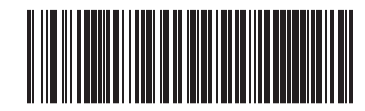

Mode de numérisation = Détection d'objets

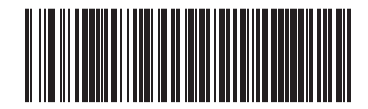

Mode de numérisation = Déclencher la détection d'objets

## <span id="page-20-0"></span>**A Caractéristiques techniques**

Le tableau suivant contient des caractéristiques physiques et relatives aux performances, ainsi que des informations sur les réglementations et l'environnement de l'utilisateur.

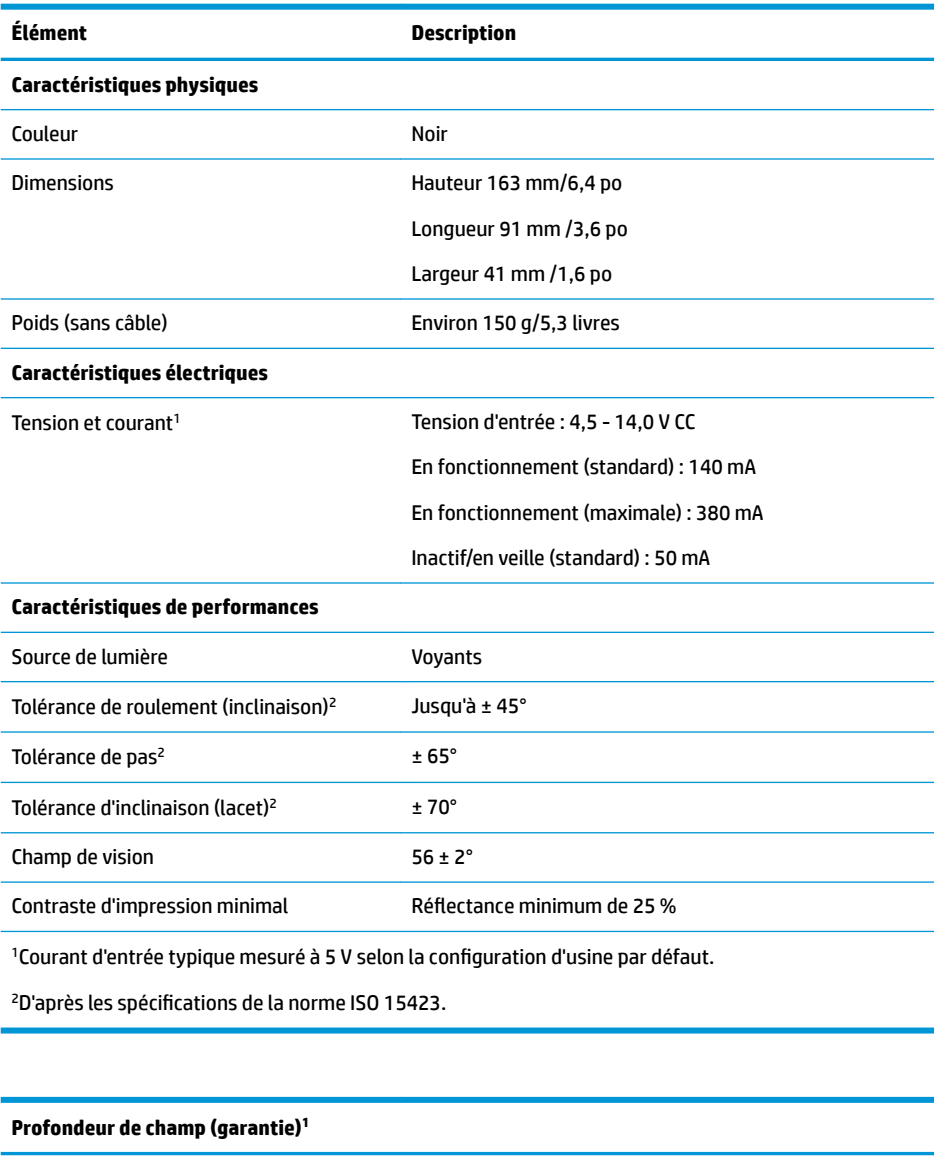

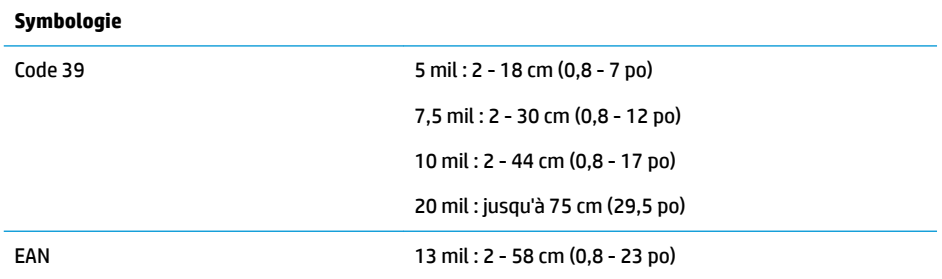

#### **Profondeur de champ (garantie)<sup>1</sup>**

Largeur d'élément minimale Résolution max. = 4 mil

<sup>1</sup>Profondeur de champ de 13 mil de pouces sur la base de la norme EAN. Tous les autres codes 1D appartiennent au Code 39. Toutes les étiquettes de catégorie A, lumière classique de l'environnement, 20 °C, inclination de l'étiquette de 10°

#### **Décodage pris en charge**

Codes-barres 1D

UPC/EAN/JAN (A, E, 13, 8) ; UPC/EAN/JAN (y compris P2 /P5) ; UPC/EAN/JAN (y compris ISBN / Bookland et ISSN) ; Coupons UPC/EAN ; Code 39 (y compris tous les symboles ASCII) ; Code 39 Trioptic ; Code39 CIP (pharmacies françaises) ; LOGMARS (Code 39 avec vérification standard des chiffres activée) ; Code 32 (Pharmacode 39 italien) ; Code 128 ; Code 128 ISBT ; Interleaved 2 sur 5 ; Standard 2 sur 5 ; Interleaved 2 sur 5 CIP (HR) ; Industriel 2 sur 5 ; Code de fret aérien 2 sur 5 IATA ; Datalogic 2 sur 5, Code 4, Code 5, Follet 2 sur 5, BC412, Code 11 ; Codabar ; Codabar (NW7) ; ABC Codabar ; Code 128 ; Code 93 ; MSI ; PZN ; Plessey ; Anker Plessey ; GS1 DataBar omnidirectionnel ; GS1 DataBar limité ; GS1 DataBar étendu ; GS1 DataBar tronqué ; Coupon DATABAR étendu.

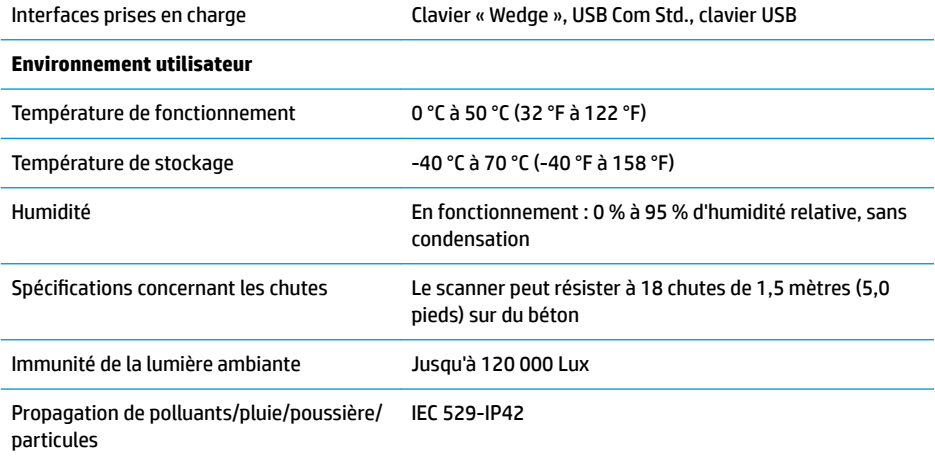

### <span id="page-22-0"></span>**B Voyants DEL et indicateurs sonores**

La balise du scanner sonne et son voyant supérieur multicolore s'allume pour indiquer les différentes fonctions ou des erreurs. Un « voyant verte » facultatif assure également des fonctions utiles. Les tableaux suivants répertorient ces indications. Les comportements répertoriés dans les tableaux peuvent présenter une exception : les fonctions du scanner sont programmables, il est donc possible qu'elles s'activent ou ne s'activent pas. Par exemple, certaines indications telles que le bip à l'allumage peuvent être désactivées en utilisant des étiquettes de codes-barres de programmation.

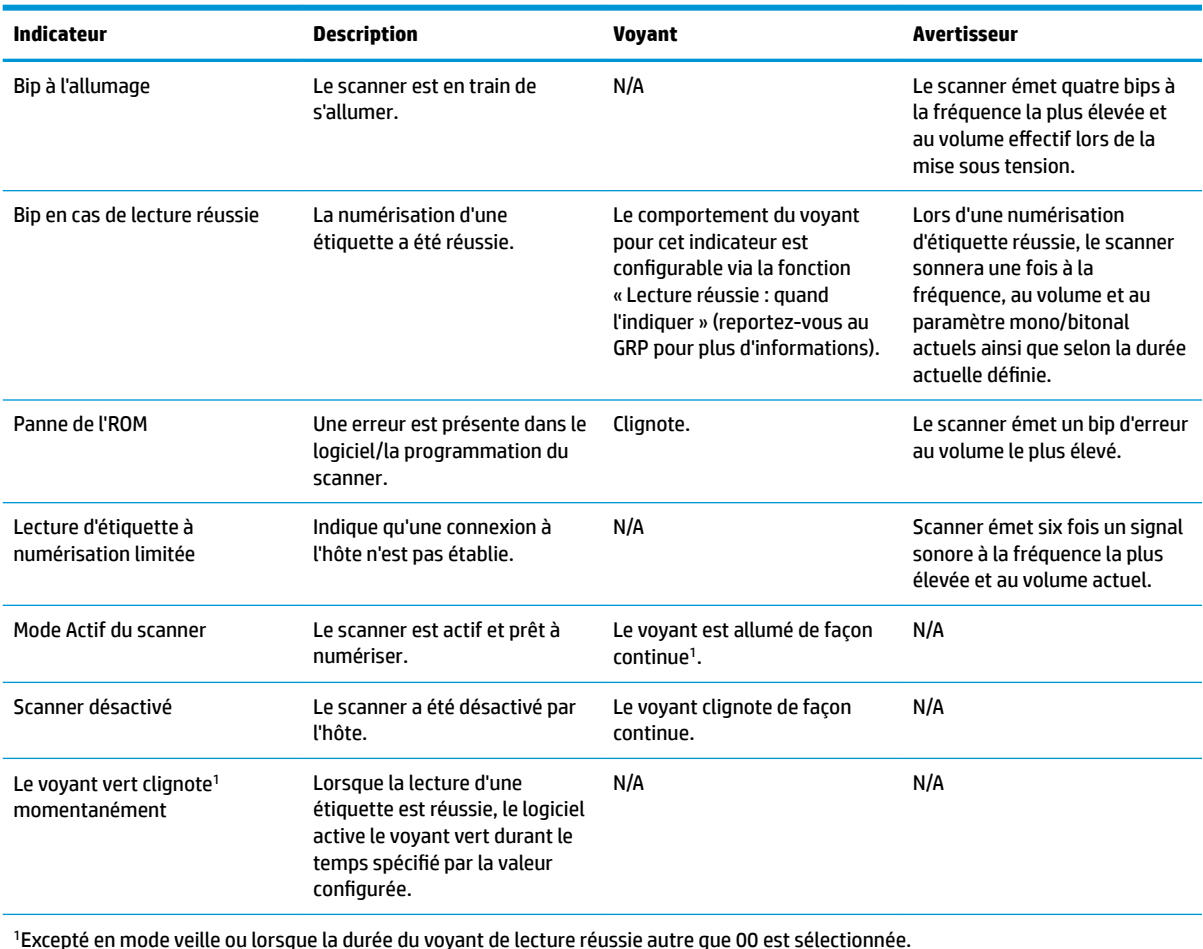

**Mode Programmation** - Les indications suivantes surviennent UNIQUEMENT lorsque le scanner est en mode Programmation.

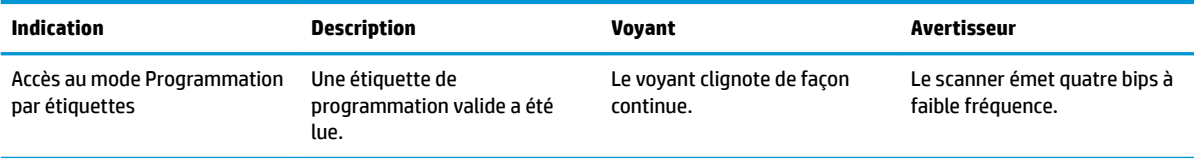

<span id="page-23-0"></span>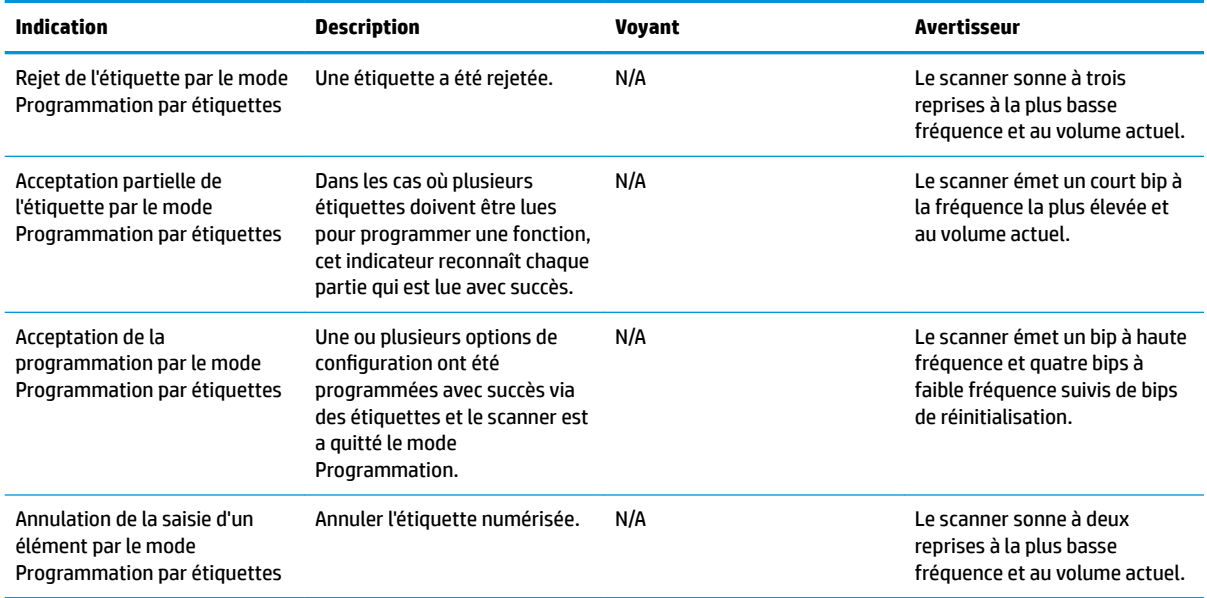

#### **Codes d'erreur**

Si le scanner émet au démarrage une longue tonalité, cela signifie que le scanner a échoué à son test automatique et qu'il est entré en mode d'isolation FRU (Field Replaceable Unit ; Unité remplaçable sur le terrain). Si le scanner est réinitialisé, cette séquence se répétera. Appuyez et relâchez la gâchette pour entendre le code d'indication FRU.

Le tableau suivant décrit les codes de clignotement des voyants/des bips associés à une erreur trouvée.

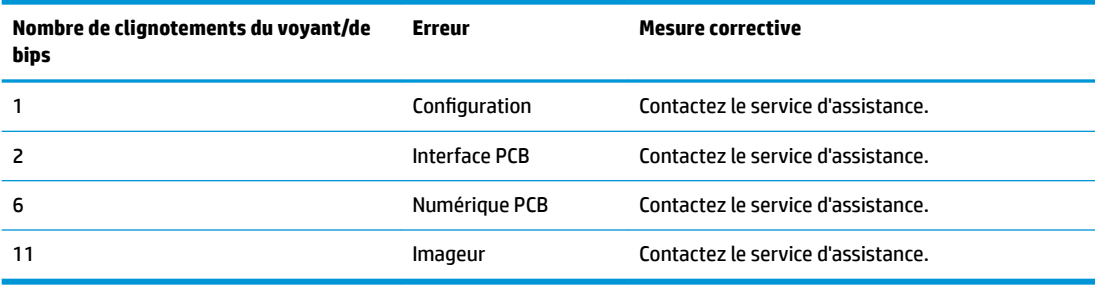

# <span id="page-24-0"></span>**C Assistance technique**

#### **Contacter l'assistance technique**

Pour résoudre un problème matériel ou logiciel, rendez-vous sur [http://www.hp.com/support.](http://www.hp.com/support) Utilisez ce site pour obtenir des informations supplémentaires sur votre produit, y compris les liens vers les forums de discussion et les instructions relatives à la résolution des problèmes. Vous pouvez également obtenir les informations sur la manière de contacter HP et de soumettre une demande d'assistance.

#### **Avant d'appeler le service d'assistance technique**

Si vous ne parvenez pas à résoudre un problème, il vous faudra sans doute appeler le service d'assistance technique. Lors de votre appel, gardez les informations et éléments suivants à portée de main :

- Si le produit est connecté à un ordinateur HP POS, fournissez le numéro de série de l'ordinateur POS
- La date d'achat indiquée sur la facture
- Le numéro des pièces situé sur le produit
- Les circonstances dans lesquelles le problème est apparu
- Les messages d'erreur reçus
- La configuration matérielle
- Nom et version du matériel et des logiciels que vous utilisez